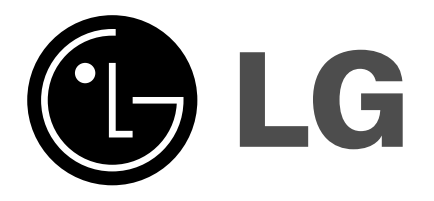

# Krāsu televizora lietošanas pamācība

Lūdzam rūpīgi izlasīt šo pamācību, pirms ieslēgt televizoru. Saglabājiet to turpmākai lietošanai.

Pierakstiet jūsu TV aparāta modeļa un sērijas numuru, ko atradīsiet sava TV aparāta aizmugurē.

Norādiet šos datus, kad jums nepieciešama izplatītāja palīdzība.

Modelis : Sērijas Nr. :  $\begin{array}{c} \hline \end{array}$  $\vert$  $\begin{array}{c} \begin{array}{c} \end{array} \end{array}$  $\begin{array}{c} \begin{array}{c} \end{array} \end{array}$ 

# **IEVADS**

### **KONTROLES**

#### Priekšējais panelis

#### 21FU1 sērijas

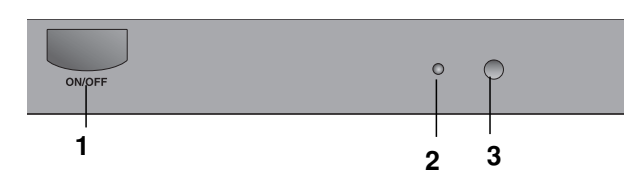

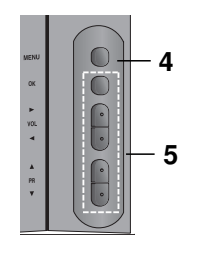

- 1. STRÅVAS PADEVES SLîDZIS (ON/OFF) leslēdz vai izslēdz aparātu.
- 2. DARBA/GAIDĪŠANAS REŽĪMA INDIKATORS Spoži spīd, kad aparāts ir gaidīšanas režīmā. kvēlo, kad aparāts ir izslēgts.

#### 3. TĀLVADĪBAS PULTS SENSORS

Piezīme : *Izmantojiet tikai komplektā esošo tālvadības pulti (ja izmantosiet citas pultis, tās*  $n$ *efunkcion*ēs).

- 4. IZVĒLNE (MENU) (opcija) Izsauc uz ekrāna izvēlni.
- 5. OK (opcija) Apstiprina izvēli vai parāda pašreizējo režīmu.

#### F **/** G (ska**ņ**a ska**ļ**Çk/klusÇk) (opcija)

Regulē skaļumu. Regulē izvēlņu iestatījumus.

▲ / ▼ (programma nākamā/iepriekšējā) (opcija)

Izvēlas programmu vai izvēlnes punktu. Ieslēdz aparātu, ja tas ir gaidīšanas režīmā.

Piezīme : Parādītais ir vienkāršots priekšējā vai sāna paneļa attēlojums. Tas, kas ir parādīts šeit, var atšķirties no jūsu ierīces.

# IEVADS TĀLVADĪBAS PULTS TAUSTIŅU FUNKCIJAS

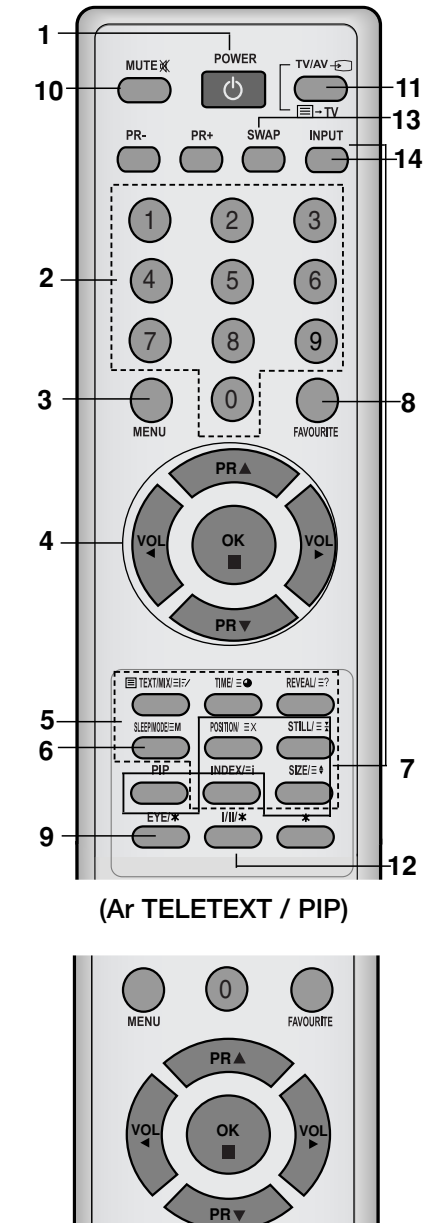

(Ar teletekstu / bez PIP)

TIME  $=$   $a$ 

 $INDEX/\equiv$ 

 $RFWF\Delta11 = 2$ 

 $III$  \*

 $SLE/E$ 

EYE/\*

 $\equiv$ TEYTMY(=);

C

**UPDATE/ HOLD/ 5**

Visas TV aparāta funkcijas var vadīt ar tālvadības pulti. Dažās funkcijas var regulēt ar pogām uz aparāta priekšējā paneļa.

#### 13 Tālvadības pults

Pirms sākt lietot tālvadības pulti, ievietojiet tajā baterijas. Skat. nākamo lappusi.

1. STRÅVAS PADEVE (POWER)

Ar šo pogu aparātu pārslēdz no gaidīšanas režīma uztveršanas režīmā un otrādi.

2. CIPARU POGAS

Ar šīm pogām aparātu ieslēdz, ja tas ir bijis gaidīšanas režīmā, vai arī ieslēdz vajadzīgo programmu.

#### 3. IZVĒLNE (MENU)

Ar šo pogu uz ekrāna izsauc izvēlni.

#### 4. D **/** E **(**PROGRAMMA UZ PRIEK·U/ATPAKA**Ļ**) Izvēlas programmu vai izvēlnes punktu. leslēdz aparātu, ja tas ir gaidīšanas režīmā, meklē programmas automātiski. F **/** G (Ska**ņ**a ska**ļ**Çk/klusÇk) Regulē skalumu. Regulē izvēlņu iestatījumus.

**OK** 

Apstiprina izvēli vai parāda pašreizējo režīmu.

- 5. TELETEKSTA POGAS (opcija) Šīs pogas izmanto teletekstam. Sīkāk skat. nodaļā "Teleteksts".
- 6. SLEEP

lestata izslēgšanās laiku.

7. PIP POGAS (opcija) PIP leslēdz/izslēdz dalītā ekrāna režīmu. PR +/- Izvēlas programmu pakārtotajam ekrānam. SWAP Pārslēdzas starp galveno un pakārtoto attēlu. INPUT Izvēlas pakārtotā attēla ievadīšanas režīmu. SIZE Regulē pakārtotā attēla izmēru. **STILL** Aptur pakārtotā attēla kustību. **POSITION** Pārvieto pakārtoto attēlu pulksteņa rādītāja virzienā.

Latviešu

8. FAVOURITE

Izsauc uz ekrāna jūsu iecienīto programmu.

- 9. EYE/\* (opcija) leslēdz un izslēdz acs funkciju.
- 10. MUTE  $\mathbb X$ leslēdz un izslēdz skaņu.
- 11. TV/AV $\overline{\mathbb{C}}$

Izvēlas TV vai AV režīmu. Ieslēdz aparātu, ja tas ir gaidīšanas režīmā iziet no režīma Teleteksts (opcija).

12. I/II**/**

**I/II/★**<br>Izvēlas valodu duālajā valodu režīmā. Izvēlas skaņas izvadu (opcija).

- 13. Q.VIEW (vai SWAP) Atsauc iepriekš skatīto programmu.
- 14. LIST (vai INPUT) Parāda programmu tabulu.
- \*: nav funkciju

KRĀSU POGAS – šīs pogas izmanto teletekstam (tikai modeļiem ar 6 teletekstu) vai programmu rediģēšanai.

#### Bateriju uzstādīšana

Tālvadības pulti darbina divas AAA tipa baterijas. Lai ievietotu pultī baterijas, apgrieziet pulti otrādi un atveriet bateriju nodalījumu. Ievietojiet divas baterijas, ievērojot polaritāti, kā tas parādīts nodalījuma iekšpusē.

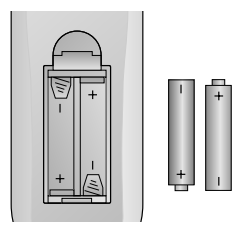

Piezīme: lai izvairītos no bojājumiem, ko var radīt bateriju sūce, *iz¿emiet baterijas no pults, ja ir paredzams, ka pults netiks izmantota ilgÇku laiku.* 

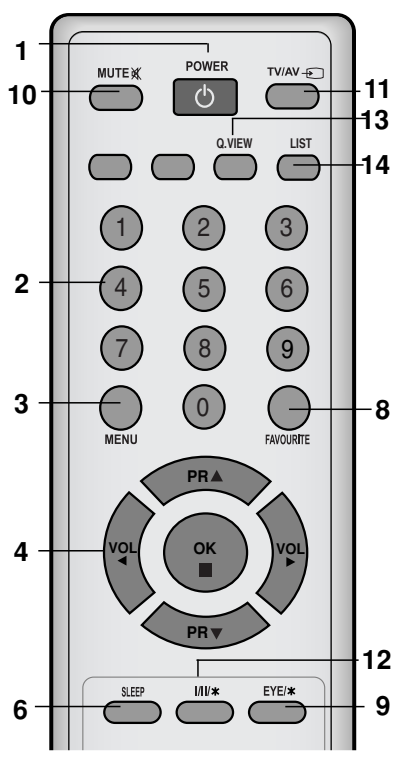

(Bez teleteksta / PIP)

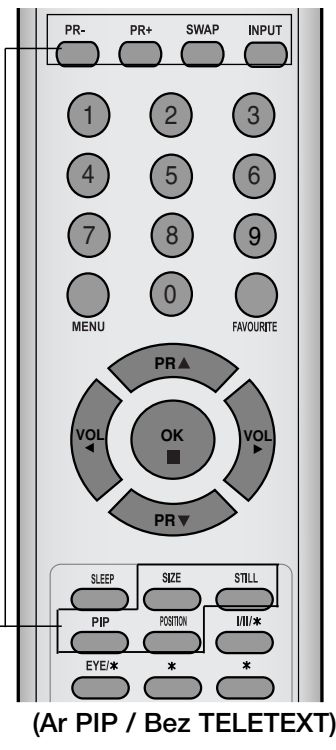

**7**

# **UZSTĀDĪŠANA**

#### Barošanas strāva

Šo TV aparātu darbina maiņstrāva. Barošanas strāvas spriegums ir norādīts uz etiķetes aparāta aizmugurē. Nekad nepieslēdziet aparātu līdzstrāvas barošanas avotam. Pērkona un strāvas padeves pārtraukuma gadījumos atvienojiet aparātu no barošanas tīkla (t.i., izņemiet kontaktdakšu no rozetes) un ārējās antenas.

#### Brīdinājums

Lai nepieļautu strāvas trieciena iespēju, nepieļaujiet, ka TV aparāts nokļūst lietū vai atrodas mitrā vidē. Nenovietojiet uz aparāta nekādus ar šķidrumu pildītus priekšmetus, jo tas var izraisīt aizdegšanos vai strāvas triecienu.

#### Apkope

Nekad nenoņemiet aparāta aizmugures paneli, jo tādējādi jūs varat pakļaut sevi augstsprieguma iedarbībai un citām briesmām. Ja jūsu aparāts nedarbojas pienācīgi, atvienojiet to no barošanas tīkla un zvaniet jūsu izplatītājam.

#### Antena

Pievienojiet reģionālo kabeli ligzdai aizmugures vāka. Lai nodrošinātu labāku signāla uztveršanu, ieteicams izmantot ārējo antenu.

#### Novietojums

Novietojiet jūsu aparātu tā, lai saules stari nekristu tieši ekrānā. Parūpējieties, lai aparāts netiktu pakļauts nevajadzīgai vibrācijai, mitrumam, putekļiem vai karstumam. Tāpat nodrošiniet, lai aparāts būtu novietots tā, lai tam apkārt būtu nodrošināta netraucēta gaisa plūsma. Neaizklājiet aizmugures paneļa ventilācijas atveres.

#### Piezīme

Lai notīrītu netīrumus vai pirkstu nospiedumus no televizora virsmas, lūdzu, noberziet ar gludu audumu, kas ir pie palīgierīcēm.

Nelietojiet pārāk lielu spēku tīrot, lai novērstu produkta bojājuma risku (tikai 21FU1 sērijas modeļiem).

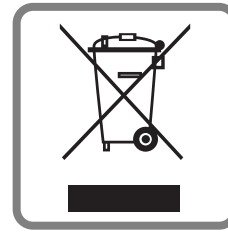

Vecās elektroierīces nodošana

- 1. Ja uz produkta ir simbols ar pārsvītrotu atkritumu tvertni, tas nozīmē, ka produkts ir iekļauts Eiropas direktīvā 2002/96/EC.
- 2. Visi elektriskie un elektroniskie produkti ir jāutilizē, nododot pašvaldības īpaši noteiktās pieņemšanas vietās. Tos nedrīkst izmest parastās municipalitātes atkritumu urnās. 3. Ievērojot prasības veco elektroierīču utilizēšanā, jūs pasargāsiet apkārtējo vidi un cilvēku veselību no iespēja-
- mi nelabvēlīgajām sekām, kādas varētu rasties, ierīcēm sadaloties nepiemērotā vietā.
- 4. Lai gūtu plašāku informāciju par veco ierīču utilizēšanas iespējām, sazinieties ar pilsētas pašvaldību, atkritumu savākšanas saimniecību vai veikalu, kurā ierīci iegādājāties.

# ĀRĒJĀ APRĪKOJUMA PIEVIENOŠANA

Jūs varat pievienot savam aparātam papildu aprīkojumu, piemēram, VCR, videokameru vai tml.

Šeit aprakstītais var atšķirties no jūsu aparāta.

#### Antenas ligzda

- 1. Savienojiet VCR RF izejas ligzdu ar antenas ligzdu aparāta aizmugurē.
- 2. Pievienojiet antenas kabeli pie VCR RF antenas ieejas ligzdas.
- 3. Saglabājiet VCR kanālu programmas "0" numurā, kā tas aprakstīts nodaļā "Manuālā programmu noskaņošana".
- 4. Kad VCR kanāls ir saglabāts, izvēlieties programmas numuru.
- 5. Nospiediet PLAY pogu uz VCR.

#### Audio/Video ieejošās/izejošās kontaktligzdas (opcija)

- 1. Pievienojiet VCR audio/video izejas pie TV aparāta audio/video ieejas ligzdām.
- 2. Ja VCR ir pievienots ierīces AV kontaktligzdai, nospiediet TV/AV taustiņu, lai izvēlētos **AV** (vai **AV1**).
- 3. Nospiediet PLAY pogu uz VCR. Ekrānā parādās VCR atskaņošanas attēls.

Jūs varat arī ierakstīt programmas no TV video kasetē izmantojot audio/video izejošo kontaktligzdu.

**Piezīme:** Ja jums ir mono VCR, pievienojiet audio kabeli no VCR pie TV aparāta **AUDIO L/MONO** ligzdas.

#### Euro scart ligzda

- 1. Pievienojiet VCR Euro scart ligzdu pie TV aparāta Euro scart ligzdas.
- 2. Nospiediet PLAY pogu uz VCR.

Ja VCR pēc pieslēgšanas Euro scart ligzdai 1 vai 2 dod pārslēgšanās spriegumu, tad TV aparāts automātiski pārslēgsies uz **AV** (vai AV1) režīmu. Taču, ja vēlaties turpināt skatīties TV režīmā, nospiediet ▲ / ▼ vai CIPARU pogas.

Pretējā gadījumā, lai izvēlētos **AV** (vai **AV1**), uz tālvadības pults nospiediet TV/AV pogu. Ekrānā parādīsies VCR atskaņošanas attēls.

Jūs varat ierakstīt ar TV uztvertās programmas videomagnetofona lentē.

**Piezīme** : RGB tipa signālu, t.i., sarkano, zaļo un dzelteno signālu, var izvēlēties tikai Euro scart ligzdai. Šos signālus pārraida, piemēram, maksas TV dekoders, spēļu konsole vai foto CD iekārta *un tml.*

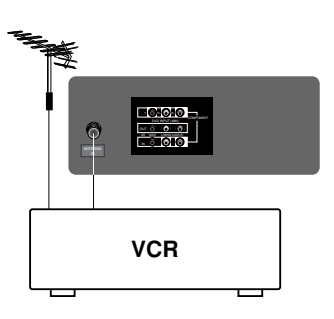

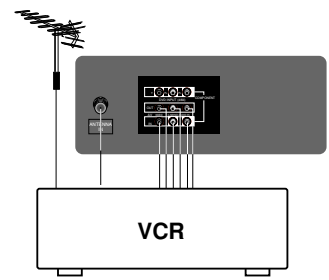

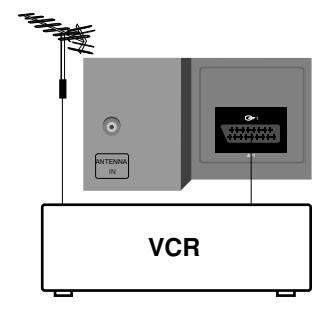

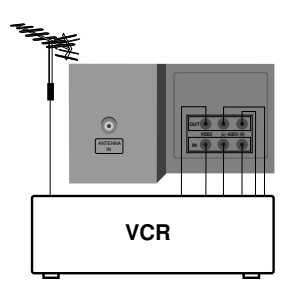

# **PAMATA DARBIBAS**

POWER

 $\circ$ 

 $\sqrt{5}$ 

 $\sqrt{8}$ 

 $(0)$ 

**PRA** 

 $TVIAV =$ 

 $\bigcirc$ 

 $\left($ 6

 $\left( 9\right)$ 

**MUTE** of

#### leslēgšana un izslēgšana

- 1. Lai ieslēgtu aparātu, nospiediet galveno strāvas padeves ieslēgšanas pogu.
- 2. Ja aparāts ir gaidīšanas režīmā, nospiediet pogu POWER, ▲ / ▼, TV/AV vai cipara pogu ar attiecīgā kanāla kārtas numuru.
- 3. Nospiediet POWER pogu uz tālvadības pults. Aparāts pārslēdzas uz gaidīšanas režīmu.
- 4. Lai izslēgtu aparātu, izslēdziet galveno strāvas pogu.

Piezīme: Ja tad, kad aparāts ir ieslēgts, strāvas kabeli atvieno no barošanas tīkla, aparāts pārslēdzas uz gaidīšanas režīmu, un ieslēgsies, ja kontaktdakša tiks iesprausta kontaktligzdā.

#### Programmas izvēlēšanās

Jūs varat izvēlēties programmas numuru ar  $\blacktriangle$  /  $\blacktriangledown$  vai CIPARU taustiniem.

#### Skaļuma regulēšana

Lai regulētu skaņas skaļumu, spiediet </a> /> pogas.

#### Ātrais apskats (vai SWAP)

Lai ātri atgrieztos pie programmas, kuru jūs skatījāties iepriekš, nospiediet Q.VIEW (vai SWAP) pogu.

#### Skaņas izslēgšanas funkcija

Nospiediet MUTE pogu. Tiek izslēgta skaņa, un ekrānā parādās X. Šo darbību var atsaukt, nospiežot pogas MUTE, ◀ / ▶, I/II/★ (opci- $|a\rangle$ .

#### Ekrāna valodas izvēle (opcija)

Ekrāna izvēlne var būt parādīta jums vēlamajā valodā. Vispirms izvēlieties jūsu valodu.

- 1. Nospiediet MENU pogu un tad ▲ / ▼ pogu, lai izvēlētos Speciālo izvēlni.
- 2. Nospiediet > pogu, lai izvēlētos valodu (Language).
- 3. Nospiediet ▶ pogu un tad ▲ vai ▼ pogu, lai izvēlētos jums vajadzīgo valodu. Visas ekrāna izvēlnes uz ekrāna būs redzamas izvēlētajā valodā.
	- Nospiediet OK vai < pogu, lai izvēlētos Speciālo izvēlni.
- 4. Atkārtoti nospiediet MENU pogu, lai atgrieztos TV programmas skatīšanās rezīmā.

Latviesu

# **UNIKĀLĀS FUNKCIJAS**

#### Valsts Izvēle (opcija)

- 1. Nospiediet taustiņu MENU un tad taustiņu A / V, lai izvēlētos Speciālo izvēlni.
- 2. Nospiediet taustiņu ▶ un tad taustiņu ▲ / ▼, lai izvēlētos Valsti.
- 3. Nospiediet taustiņu ▶ un tad taustiņu ▲ / ▼, lai izvēlētos pareizo jūsu atrašanās valsti.
- 4. Nospiediet taustinu OK.
- 5. Vairākkārt nospiediet taustiņu MENU, lai atgrieztos parastajā TV skatīšanās režīmā.

#### Piezīme :

Ja jūs izvēlaties nepareizu atrašanās valsti, teleteksts var netikt attēlots pareizi uz ekrāna un teleteksta darbības laikā var parādīties dažas problēmas.

#### **XD**

Jūs varat iegūt dzīvīgu un augstas precizitātes attēlu ar LG "Excellent Digital Reality" (izcilas digitālās realitātes) procesora tehnoloģijas palīdzību.

- 1. Lai izsauktu attēla regulēšanas izvēlni (Picture), nospiediet MENU un ar ▲ / ▼ pogām iezīmējiet attēlu izvēlni.
- 2. Nospiediet ▶ pogu un tad ▲ / ▼ pogu, lai iezīmētu izvēlni XD.
- 3. Lai izvēlētos XD sistēmas izkrītošaiā izvēlnē On vai Off nospiediet ▶ pogu un tad ▲ / ▼.
- 4. Nospiediet OK vai <taustinu.
- 5. Lai atgrieztos normālā TV režīmā, atkārtoti nospiediet MENU pogu.

#### Turbo skanas uzstādīšana

Kad ir ieslēgta šī funkcija, skaņa būs vairāk akcentēta un spēcīgāka nekā normāla skaņa...

- 1. Nospiediet MENU pogu un spiediet ▲ / ▼ pogas, lai iezīmētu skanas izvēlni (Sound).
- 2. Nospiediet ▶ pogu un tad ▲ / ▼ pogu, lai iezīmētu izvēlni Turbo Sound.
- 3. Lai izvēlētos Turbo Sound sistēmas izkrītošajā izvēlnē On vai Off nospiediet ▶ pogu un tad ▲ / ▼.
- 4. Nospiediet OK vai <taustinu.
- 5. Lai atgrieztos normālā TV režīmā, atkārtoti nospiediet MENU pogu.

#### X-VILNIS (bezvadu skana) (opcija)

lespējams klausīties skaņu arī pa FM uztvērēju.

- 1. Lai izsauktu skaņas regulēšanas izvēlni, nospiediet MENU pogu un ar ▲ / ▼ pogām iezīmējiet skaņu izvēlni (Sound).
- 2. Lai izvēlētos X-VILNI, nospiediet taustiņu ▶, un tad taustiņu ▲ / ▼.
- 3. Lai izvēlētos Uzstādīt frekvenci, nospiediet taustiņu ▶, un tad taustiņu ▲ / ▼. 4. Lai meklētu frekvenci uz X-viļņa, nospiediet taustiņu ▶.
- 
- 5. Lai saskanotu televizora frekvenci ar FM uztvērēja frekvenci, izmantojiet ciparus no 0 līdz 9 vai spiediet taustiņu </a>

#### Piezīme:

- a. Ja signāls ir vājš, izvēlieties citu frekvenci.
- b. Lai sasniegtu labāko rezultātu, attālumam starp TV un FM uztvērēju jābūt ne lielākam par 5m (16,4 pēdas).
- c. Konkrētās vietās, piemēram, netālu no radiopārraides torņiem, FM raidītāja signāls var būt vājš.
- d. Uztveres jūtīgums var būt atkarīgs no uzvērēja (radio FM) veida.

# **ĪPAŠĀS FUNKCIJAS**

### **TELETEKSTS (OPCIJA)**

Teleteksts (jeb TOP teksts) ir papildu funkcija un tādēļ tikai TV aparāti, kam ir šāda sistēma, var uztvert teleteksta raidījumus.

Teleteksts ir bezmaksas servisa raidījumi, ko raida lielākā dala TV staciju, sniedzot informāciju par aktuālākajiem jaunumiem, TGV programmām, akciju cenām, laika zinas un citu informāciju.

Šā TV aparāta teleteksta dekoders atbalsta SIMPLE, TOP un FASTEXT sistēmas. SIMPLE (standarta teleteksts) sastāv no virknes lappušu, kas tiek izvēlētas, tieši ievadot attiecīgās lappuses numuru. TOP un FASTEXT sistēmas ir modernākas metodes, kas lauj ātri un vienkārši atlasīt teleteksta informāciju.

#### leslēgšana/izslēgšana

Lai ieslēgtu teletekstu, nospiediet TEXT pogu. Uz ekrāna tiek parādīta pirmā vai pēdējā lappuse. Ekrāna virsrakstā tiek parādīti divu lappušu numuri, TV stacijas nosaukums, kā arī datums un laiks. Pirmās lappuses numurs norāda jūsu izvēli, bet otrais numurs - lappusi, kurā jūs pašreiz atrodaties. Nospiediet TEXT vai TV/AV pogu, lai izslēgtu teletekstu. Ekrānā parādās iepriekšējais režīms.

#### SIMPLE teksta sistēma

#### Lappušu izvēlēšanās

- 1. Vēlamās lappuses numuru ievada trīsciparu skaitla veidā, izmantojot CIPARU pogas. Ja ievadot skaitli, esat nospiedis nepareizu ciparu, jums ir jāpabeidz ievadīt skaitlis un tad jāievada pareizās lappuses numurs.
- 2. ▲ / ▼ pogas izmanto, lai pāršķirtu iepriekšējo vai nākamo lappusi.

#### TOP teksts (opcija)

Lietotāja pamācība rāda ekrāna apakšējā malā četrus laukus: sarkanu, zalu, dzeltenu un zilu. Dzeltenais lauks norāda uz nākamo grupu, bet zilais lauks - uz nākamo bloku.

#### Bloks / grupa / lappuse

- 1. Ar zilo pogu jūs varat pāriet no bloka uz bloku.
- 2. Izmantojiet dzelteno pogu, lai pārietu uz nākamo, automātiski pārejot uz nākamo bloku.
- 3. Izmantojot zaļo pogu, jūs varat pāriet uz nākamo lappusi, automātiski pārejot pie nākamās grupas. Alternatīvi var izmantot ▲ pogu.
- 4. Sarkanā poga atļauj atgriezties iepriekšējā sadaļā. Alternatīvi var izmantot ▼ pogu.

#### Lappuses izvēlēšanās tieši

Atbilstoši teleteksta SIMPLE režīmam jūs varat izvēlēties lappusi, TOP režīmā ievadot vajadzīgās lappuses numuru ar CIPARU taustiniem.

#### **FASTEXT**

Teleteksta lappuses ekrāna apakšmalā ir kodētas ar krāsām, un vajadzīgo lappusi izsauc, nospiežot attiecīgās krāsas pogu.

#### Lappuses izvēlēšanās

- 1. Nospiediet Eil pogu, lai izvēlētos indeksa lappusi.
- 2. Jūs varat izvēlēties lappuses, kas ir kodētas ar krāsu ekrāna apakšējā rindā, ar tādas pat krāsas pogām.
- 3. Atbilstoši teleteksta SIMPLE režīmam jūs varat izvēlēties lappusi, ievadot FASTEXT režīmā ar CIPARU taustiniem lappuses trīsciparu numuru.
- 4. A /  $\nabla$  pogas izmanto. Iai pāršķirtu iepriekšējo vai nākamo lappusi.

# **TV IZVĒLNE**

Jūsu dialogs ar TV aparātu notiks, izmantojot ekrānu un operatora izvēlnes. Uz ekrāna tiks parādītas arī darbībām nepieciešamās pogas.

#### Ekrāna izvēlnes

- 1. Lai aktivizētu nepieciešamo izvēlni, nospiediet MENU pogu un tad ▲ / ▼ pogu.
- 2. Lai izvēlētos izvēlnes punktu, nospiediet ▶ pogu un tad ▲ / ▼ pogu.
- Lai parādītu uz ekrāna apakšizvēlni vai izslīdošo izvēlni, nospiediet > pogu. З.
- 4. Izmantojot  $\blacktriangle$  /  $\blacktriangleright$  vai  $\blacktriangle$  /  $\blacktriangledown$  pogas, izmainiet apakšizvēlnes vai izslīdošās izvēlnes iestatījumus.<br>Nospiežot **OK** vai  $\blacktriangle$ , jūs varat pāriet uz augstāka līmeņa izvēlni, bet, nospiežot  $\blacktriangleright$  pogu, pā zemāka līmeņa izvēlni.

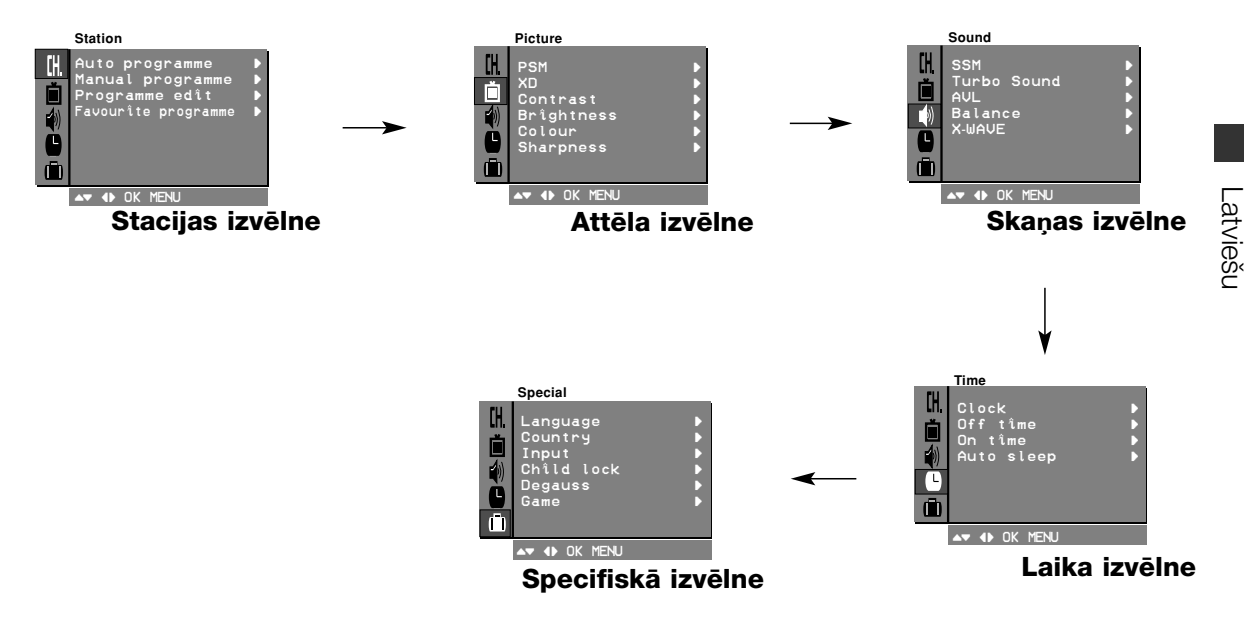

#### Piezīme:

- a. Teleteksta režīmā izvēlnes netiek parādītas.
- b. Dažiem modeliem Auto programme izvēlnē netiks parādītas Normal search izvēlnes, parādīta tiks tikai Start izvēlne.
- C. Dažiem modeliem netiks parādītas Game, Booster vai Degauss izvēlnes.
- d. Dažiem modeļiem netiks parādīta valodu (Language, X-WAVE, Country) izvēlne.

### AUTOMĀTISKĀ PROGRAMMU NOSKAŅOŠANA

TV aparātam var ieprogrammēt līdz 100 TV stacijām (0 līdz 99). Pēc staciju saglabāšanas ieprogrammēto staciju pārskatīšanai var izmantot<br>▲ / ▼ vai CIPARU pogas. Uz stacijām var noskaņoties gan automātiski, gan rokas režīmā.

Ar šo metodi var uztvert un saglabāt visas stacijas. Uzstādot šo aparātu, ieteicams izmantot auto režīmu.

- 1. Nospiediet MENU pogu, tad izvēlieties staciju izvēlni (Station).
- 
- 2. Nospiediet ▶ pogu, tad ▲ / ▼ pogu, lai izvēlētos **Auto programme.**<br>3. Nospiediet ▶ pogu. Ar ▲ / ▼ pogām **System** izslīdošajā izvēlnē<br>izvēlieties TV sistēmu:
- **BG** : PAL B/G, SECAM B/G (Eiropa/Austrumeiropa) **I** \_ : PAL I/II (Anglija/Īrija) **DK** : PAL D/K, SECAM D/K (Austrumeiropa) **L** : SECAM L/L' (Francija) **M** : (ASV/ Koreja<sup>)</sup> Filipīnas) (iespēja) **Station Auto program** TH. AutoOprogramme { ManualOprogramme { ProgrammeOedit { System { System { BG StorageOfrom { NormalOsearch { I 自動色 DK L Favourïte programme ▶ Ō ()O}{OOKOMENU  $\rightarrow$  () OK MENU 4. Nospiediet **I** pogu. 5. Nospiediet ▲ / **▼** pogu, lai izvēlētos saglabāšanas režīmu (**Storage from**).
- 6. Nospiediet ► pogu. Ar **F** / ► pogām vai CIPARU pogām **Storage from** izslīdošajā izvēlnē izvēlieties sākuma programmas numuru. Ikviens skaitlis, kas ir mazāks par 10, tiek ievadīts, liekot priek‰Ç **'0'** , piem., **'05'** ir 5.
- 7. Nospiediet OK pogu. 8. Spiediet **A** / ▼ pogas, lai izvēlētos meklēšanas režīmu **Normal**<br>search
- **Search**. **Opcija:** dažiem modeļiem jūs varat izvēlēties tikai **Start**. 9. Nospiediet ► pogu, lai sāktu automātisko programmēšanu.

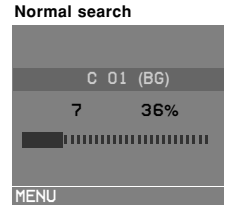

Visas uztveramās stacijas tiek saglabātas. Staciju nosaukumi tiek saglabāti stacijām, kas raida VPS, PDC vai TELETEXT datu formātā. Ja stacijai nevar piešķirt nosaukumu, tiek piešķirts kanāla numurs un saglabÇts kÇ **C** (V/UHF 01-69) vai **S** (kabelis 01-47), kam seko kanāla kārtas numurs.

Lai pārtrauktu auto programmēšanu, nospiediet MENU pogu. Kad auto programmēšana ir pabeigta, uz ekrāna parādās programmu rediģēšanas izvēlne (**Programme edit**). Par saglabāto programmu rediģēšanu lasiet nodaļā "Programmu rediģēšana".

10. Lai atgrieztos normālā TV ekrāna režīmā, atkātoti nospiediet MENU pogu.

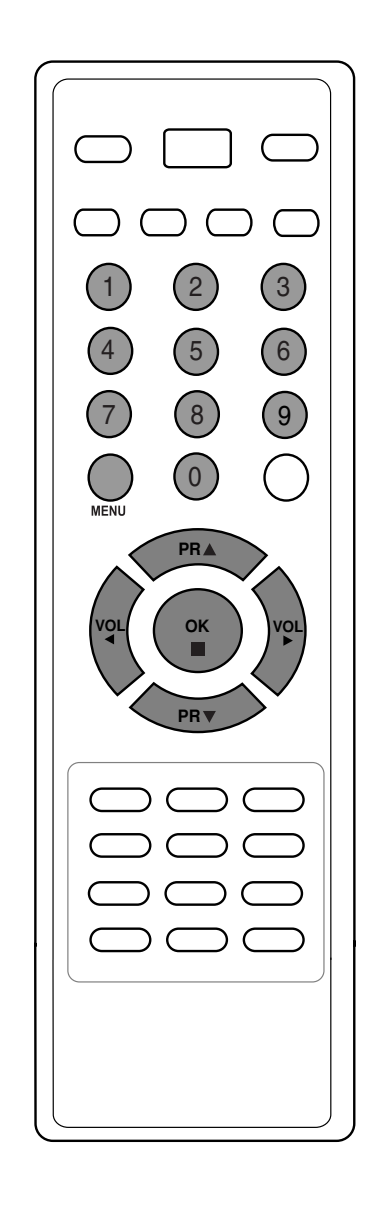

# **DEFEKTU NOVĒRŠANA**

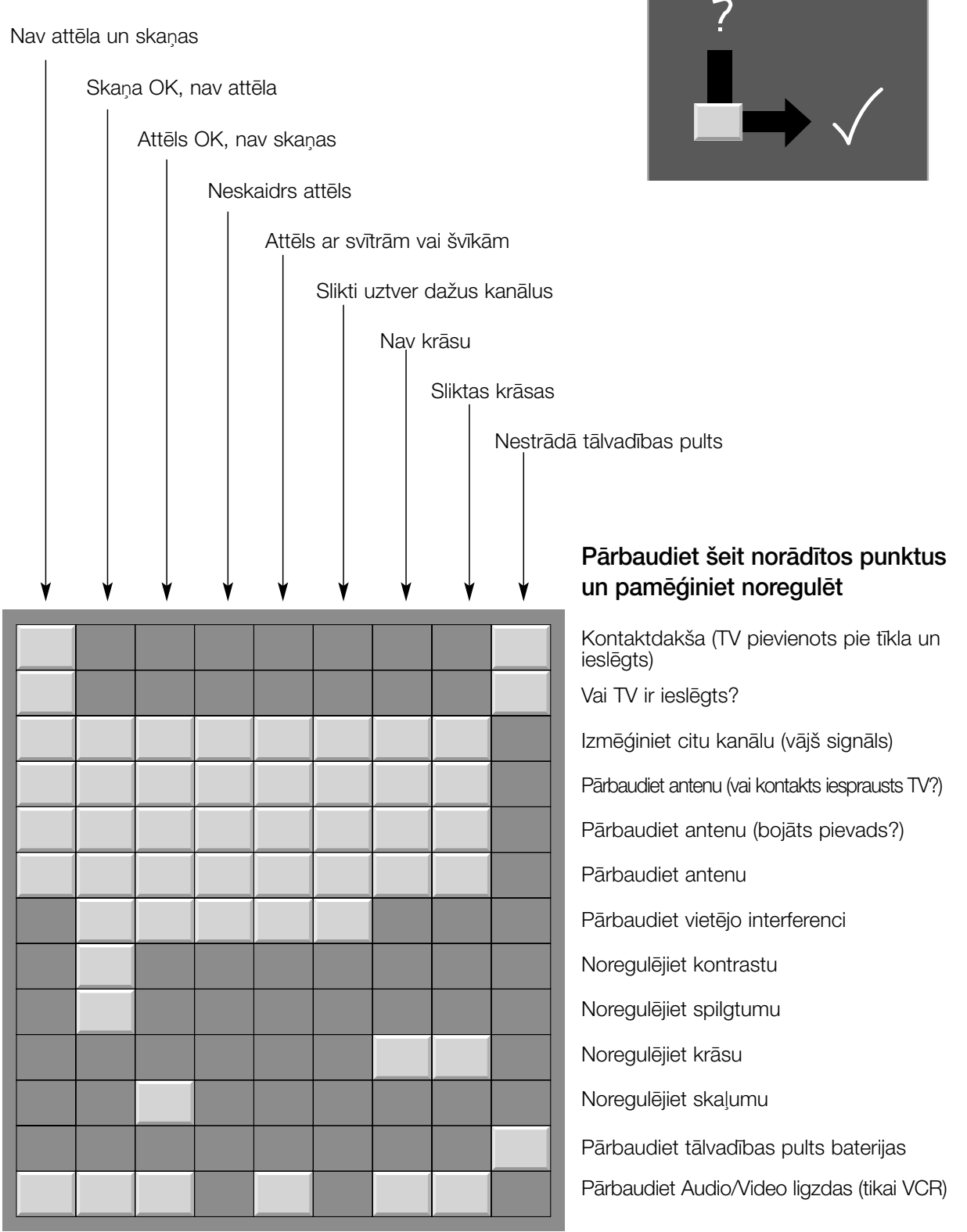

 $\begin{array}{c} \hline \end{array}$ 

**LG Electronics Inc.** 

 $\overline{\phantom{a}}$ 

 $\overline{\phantom{a}}$ 

 $\overline{\phantom{a}}$ 

 $\begin{array}{c} \hline \end{array}$